УДК 004.9

ż

# **Установка CMS движка WordPress на хостинг**

*Ананьев Дмитрий Олегович*

*Морской государственный университет им. адм. Г.И.Невельского Студент*

### **Аннотация**

В статье продемонстрирован процесс установки CMS движка WordPress с предварительной регистрацией на хостинге и регистрацией доменного имени.

**Ключевые слова:** хостинг, CMS, WordPress, домен.

# **Installing CMS engine WordPress on hosting**

*Ananev Dmitry Olegovich Marine State University named after Adm. G. I. Nevelsky Student*

## **Abstract**

The article describes the process of installing the WordPress CMS engine with preliminary registration on the hosting and domain name registration. **Keywords:** hosting, CMS, WordPress, domain.

Движок WordPress является одним из самых популярных движков для создания сайтов. Движок WordPress написан на языке PHP, а для баз данных используется технология MySQL. WordPress используют многие знаменитые бренды [1] например, такие как Sony, PlayStation, Microsoft, Mercedes-Benz, The Walt Disney Company.

Начнем с хостинга. Для демонстрации рассмотрим хостинг timeweb. Указанный хостинг взят исключительно для примера, можно использовать абсолютно любой другой хостинг. Все хостинги отличаются исключительно своими тарифами и оформлением, но имеют абсолютно идентичный функционал. Переходя на официальный сайт timeweb [2], можно ознакомиться с тарифными планами и их описанием (рис. 1). Timeweb предоставляет пробный период 10 дней, поэтому тарифный план необязательно оплачивать сразу.

 $\ddotmark$ 

Оплата за 1 год

#### Тарифные планы

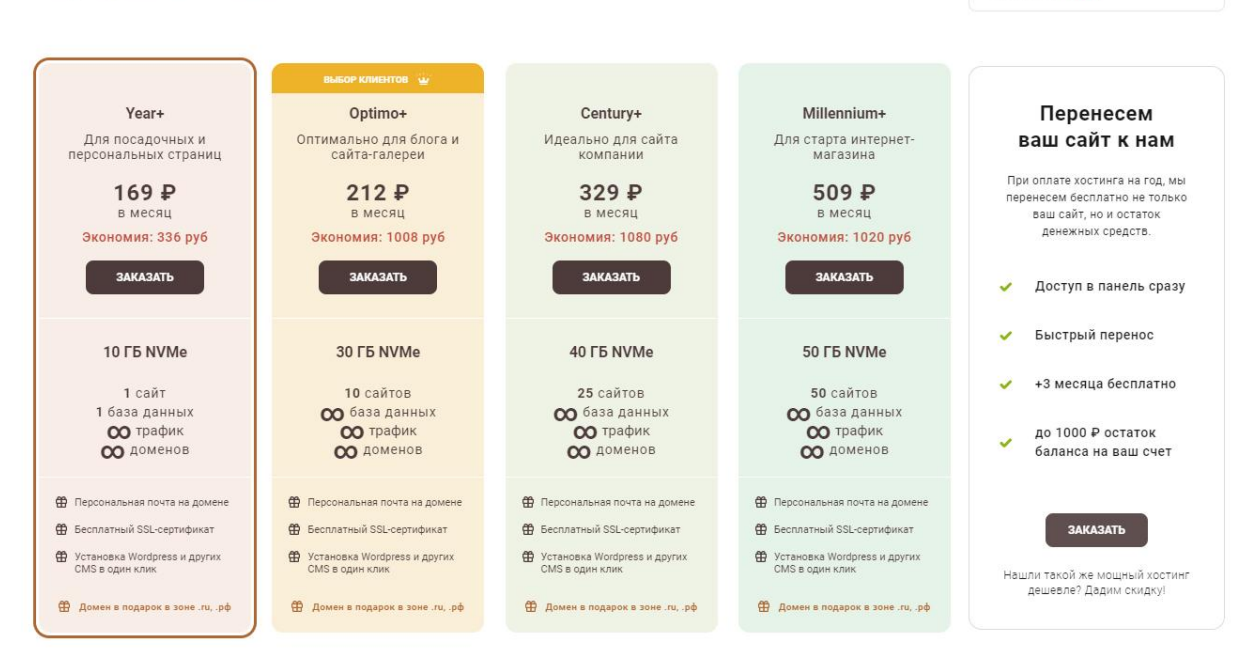

Рис. 1 Тарифные планы

При выборе тарифного плана появится окно регистрации пользователя, где имеется возможность выбора способа регистрации, как физическое лицо или же как юридическое лицо. После регистрации перенаправит в личный кабинет, где предложат дополнительные настройки тарифного плана (рис. 2).

| <b>В</b> Сайты                  | Услуги хостинга                                                                                                    |                   |                                                                                      |                         |     |                   |  |
|---------------------------------|----------------------------------------------------------------------------------------------------|-------------------|--------------------------------------------------------------------------------------|-------------------------|-----|-------------------|--|
| Реклама и продвижение           |                                                                                                    |                   |                                                                                      | $\overline{\mathbf{v}}$ |     | 197<br>₽          |  |
| Каталог CMS<br>⇔                | Year+                                                                                                    | 1 месяц           | tt Домен в зонах .ru, .pф, .host, .website, .space, .site, .online, .fun в подарок ? |                         |     |                   |  |
| Файловый менеджер               |                                                                                                    |                   |                                                                                      |                         |     |                   |  |
| Базы данных MySQL<br>目          | Стандарт<br>$\bullet$<br>197                                                                                                    | 390 650           | Улучшенный + 2 преимущества<br>Премиум + 7 преимуществ<br>600 800                    |                         |     |                   |  |
| вы Почта                        |                                                                                                    |                   |                                                                                      |                         |     |                   |  |
| <b>іе́і</b> Пользователи ПУ/FTP | Безопасность                                                                                                    |                   |                                                                                      |                         |     |                   |  |
| Резервные копии                 | Зашитник сайтов                                                                                                    |                   |                                                                                      |                         |     | $0 \nVdash /$ Mec |  |
| n Crontab                       | Сканирует уязвимости на сайтах и моментально устраняет их                                                                                                    |                   |                                                                                      |                         |     | 1199 P / Med      |  |
| Безопасность                    | • Вы не рискуете репутацией<br>Ваши данные и данные ваших клиентов в сохранности                                                                                                    |                   |                                                                                      |                         |     |                   |  |
| $\Box$ Логи                     | • Вы не теряете позиции в поисковиках из-за проблем, вызванных уязвимостями<br>• Вы экономите, не нанимая программиста для установки защиты                                                                                                    |                   |                                                                                      |                         |     |                   |  |
| <b>I.I</b> Нагрузка на сервер   |                                                                                                    |                   |                                                                                      |                         |     |                   |  |
| Дополнительные услуги           | Защитник сайтов<br>0 P / 289 P месяц<br>Попробуйте Защитник сайтов в течение 14 дней бесплатно<br>скидка: 304 Р.<br>и получите скидку 15% на хостинг ©                                                                                                  |                   |                                                                                      |                         |     |                   |  |
| SSL-сертификаты                 |                                                                                                    |                   |                                                                                      |                         |     |                   |  |
| VPS/VDS серверы                 |                                                                                                    |                   |                                                                                      |                         |     |                   |  |
| Ускоритель сайтов               | Итого:                                                                                                    |                   |                                                                                      |                         |     |                   |  |
| $IDE \rightarrow$<br>m          |                                                                                                    |                   |                                                                                      |                         |     | 197 ₽             |  |
| SSH-консоль -                   |                                                                                                    |                   |                                                                                      |                         |     |                   |  |
|                                 | Выберите способ оплаты                                                                                                    |                   |                                                                                      |                         |     |                   |  |
| <b>• Тариф</b>                  |                                                                                                    | <br>l≣p<br>Æ      |                                                                                      |                         |     |                   |  |
| Оплата услуг                    | Карта<br><b>KOMoney</b>                                                                                                    | Счет<br>Квитанция | Webmoney                                                                             | OIWI                    | Pay |                   |  |
| <b>В Документы</b>              |                                                                                                    |                   |                                                                                      |                         |     |                   |  |
| Уведомления                     | Оплата банковской картой                                                                                                    |                   |                                                                                      |                         |     |                   |  |
| Настройки доступа               | Для оплаты вы будете перенаправлены на платёжный шлюз ПАО СБЕРБАНК. Соединение с платёжным<br>шлюзом и передача информации осуществляется в защищённом режиме с использованием протокола                                                                |                   |                                                                                      |                         |     |                   |  |
| Вонусы и промокоды              | шифрования SSL. В случае если ваш банк поддерживает технологию безопасного проведения интернет-<br>платежей Verified By Visa, MasterCard SecureCode, MIR Accept, J-Secure для проведения платежа также может<br>потребоваться ввод специального пароля. |                   |                                                                                      |                         |     |                   |  |
| Есть идея<br>₽                  | Итого к оплате: 197 ₽                                                                                                    |                   |                                                                                      |                         |     |                   |  |
| <b>• Справочный центр</b>       |                                                                                                    |                   |                                                                                      |                         |     |                   |  |

Рис. 2 Настройка тарифного плана

Следующим шагом будет являться покупка и регистрация домена. Timeweb имеет в своём функционале регистрацию доменного имени. Воспользоваться ею можно, перейдя по соответствующему пункту в меню. После чего нажать на кнопку «Зарегистрировать домен» (рис. 3). Введя желаемое название домена, timeweb предложит альтернативные варианты с различным ценовым сегментом или с другим расширением домена (например, .com).

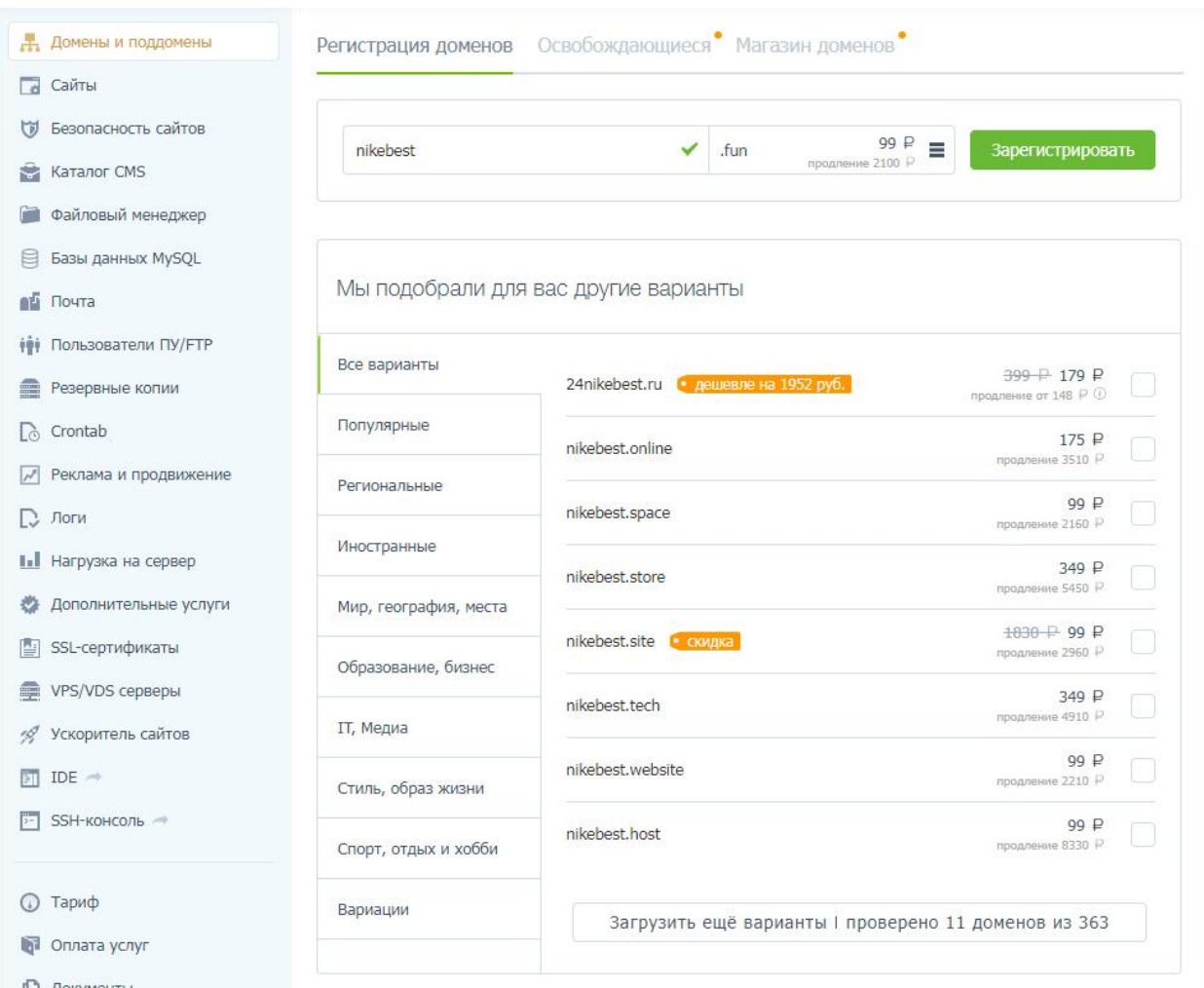

Рис. 3 Регистрация домена

После оплаты домен начнёт процесс регистрации, который может продлиться до 24 часов. После того как домен зарегистрируется, его необходимо привязать к сайту. Изначально при регистрации на timeweb создаётся сайт, его файлы можно посмотреть в файловом менеджере, а настройки – в пункте меню «Сайты». Там же имеется возможность привязать домен к сайту. Если есть необходимость создать ещё дополнительные сайты и имеются свободные места под сайты, число которых соответствует выбранному ранее тарифному плану, то необходимо перейти в пункт меню «Сайты» и нажать кнопку «Создать новый сайт» (рис. 4).

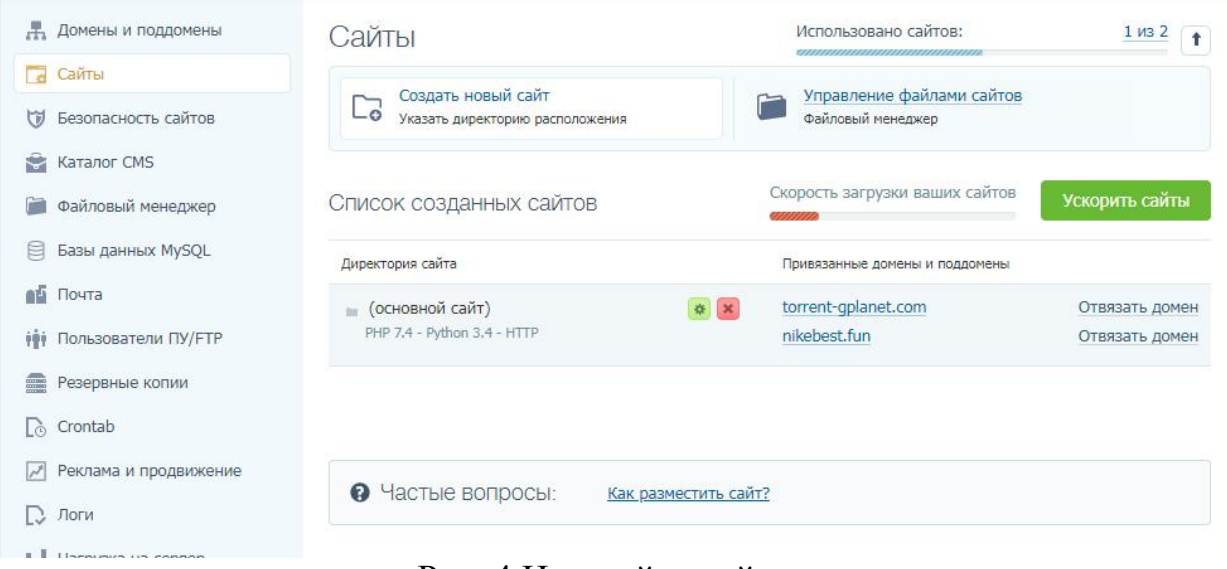

Рис. 4 Настройки сайтов

После привязки домена к сайту потребуется скачать файлы WordPress [3]. После скачивания архива с официального сайта WordPress их необходимо распаковать на компьютере. Далее переходим в timeweb, ищем пункт меню «Файловый менеджер» и переходим с его помощью в репозиторий создаваемого сайта (рис. 5). Далее потребуется перенести в папку «public\_html» файлы WordPress, находящиеся на собственном компьютере (рис. 6).

| Домены и поддомены<br>Æ                | онлайн-редактор                                 | $3 - <$ head>                            | $2 -$ <html lang="en"></html>                                                              |                                                   |                                   |  |  |
|----------------------------------------|-------------------------------------------------|------------------------------------------|--------------------------------------------------------------------------------------------|---------------------------------------------------|-----------------------------------|--|--|
| $\overline{\phantom{a}}$<br>Сайты      | с подсветкой синтаксиса                         | 5                                        | <meta ch<="" td=""/> <td>Открыть в новом окне ⊠<br/><title>Document</title></td> <td></td> | Открыть в новом окне ⊠<br><title>Document</title> |                                   |  |  |
| Безопасность сайтов<br>団               |                                                 |                                          |                                                                                            |                                                   |                                   |  |  |
| Каталог CMS<br>÷                       | Файловый менеджер                               | 1.8 из 10.0 ГБ<br>Дисковое пространство: |                                                                                            |                                                   |                                   |  |  |
| Файловый менеджер                      | Файл<br>Правка<br>Архиватор                     |                                          | Сортировать:                                                                               | по названию                                       | $(A \rightarrow A)$ $\rightarrow$ |  |  |
| Базы данных MySQL<br>旨                 | f <sup>1</sup> /NikeBest<br>$\circ$<br>Ť        |                                          |                                                                                            |                                                   |                                   |  |  |
| 血压<br>Почта                            | Имя файла/директории                            | Размер                                   | Права                                                                                      | Дата изменения                                    |                                   |  |  |
| <b>НФИ</b> Пользователи ПУ/FTP         |                                                 | $\circled{2}$                            |                                                                                            |                                                   |                                   |  |  |
| <b>Band</b><br>Резервные копии         | public_html                                     |                                          | 700                                                                                        | 2 мая 2021, 08:58                                 |                                   |  |  |
| Crontab<br><b>Lè</b>                   | Чтобы добавить файлы, перетащите их в это окно. |                                          |                                                                                            |                                                   |                                   |  |  |
| Реклама и продвижение<br>$\mathcal{N}$ |                                                 |                                          |                                                                                            |                                                   |                                   |  |  |
| $\Box$ Boris                           |                                                 |                                          |                                                                                            |                                                   |                                   |  |  |

Рис. 5 Файловый менеджер

| U<br>Безопасность сайтов            |                                             |                                                           |                                                                                   |                 |                   |
|-------------------------------------|---------------------------------------------|-----------------------------------------------------------|-----------------------------------------------------------------------------------|-----------------|-------------------|
| s<br>Каталог CMS                    | Файловый менеджер                           | Дисковое пространство:                                    | 1.8 из 10.0 ГБ $\uparrow$                                                         |                 |                   |
| Файловый менеджер                   | Файл<br>Правка<br>Архиватор                 | $\sqrt{2}$<br>$\overline{\mathbf{v}}$ wordpress<br>Сортир |                                                                                   |                 |                   |
| 昌<br>Базы данных MySQL              |                                             | Файл<br>Поделиться<br>Главная                             | Вид                                                                               |                 |                   |
|                                     | /NikeBest/public_html<br>C<br>青<br>个        | $\leftarrow$                                              | Этот компьютер > Локальный диск (D:) > загрузки > wordpress-5.7.1-ru_RU > wordpre |                 |                   |
| 頔<br>Почта                          |                                             |                                                           |                                                                                   |                 |                   |
| Пользователи ПУ/FTP<br>精            |                                             | $wordpress \times$                                        |                                                                                   |                 |                   |
|                                     | 19                                          | $\sim$<br>Имя                                             | Дата изменения                                                                    | Тип             | Размер            |
| <b>CONTENT</b><br>Резервные копии   |                                             | wp-admin                                                  | 15.04.2021 18:00                                                                  | Папка с файлами |                   |
| Lò.<br>Crontab                      | Директория пуста. Чтобы добавить файлы, пер | wp-content                                                | 15.04.2021 18:02                                                                  | Папка с файлами |                   |
|                                     | + копирование                               | wp-includes                                               | 15.04.2021 18:02                                                                  | Папка с файлами |                   |
| $\sqrt{2}$<br>Реклама и продвижение |                                             | * index.php                                               | 06.02.2020 16:33                                                                  | Исходный файл   | <b>1 KG</b>       |
| D.<br>Логи                          |                                             | license.txt                                               | 01.01.2021 10:19                                                                  | Текстовый докум | <b>20 KB</b>      |
|                                     |                                             | <sup>c</sup> readme.html                                  | 15.04.2021 18:02                                                                  | Chrome HTML Do  | <b>11 KB</b>      |
| I.I Нагрузка на сервер              |                                             | * wp-activate.php                                         | 21.01.2021 11:37                                                                  | Исходный файл   | <b>7 KB</b>       |
|                                     |                                             | * wp-blog-header.php                                      | 06.02.2020 16:33                                                                  | Исходный файл   | <b>1 KG</b>       |
| Дополнительные услуги               |                                             | * wp-comments-post.php                                    | 17.02.2021 23:08                                                                  | Исходный файл   | 3 K <sub>B</sub>  |
| SSL-сертификаты                     |                                             | wp-config-sample.php                                      | 15.04.2021 18:02                                                                  | Исходный файл   | 5 K <sub>B</sub>  |
|                                     |                                             | * wp-cron.php                                             | 31.07.2020 5:14                                                                   | Исходный файл   | <b>4K6</b>        |
| VPS/VDS серверы                     |                                             | w wp-links-opml.php                                       | 06.02.2020 16:33                                                                  | Исходный файл   | 3 KG              |
| Ускоритель сайтов                   |                                             | * wp-load.php                                             | 11.01.2021 5:28                                                                   | Исходный файл   | 4 K <sub>b</sub>  |
|                                     |                                             | wp-login.php                                              | 05.04.2021 4:34                                                                   | Исходный файл   | 44 K <sub>b</sub> |
| $\boxed{51}$ IDE $\rightarrow$      |                                             | * wp-mail.php                                             | 14.04.2020 21:32                                                                  | Исходный файл   | 9 K <sub>b</sub>  |
|                                     |                                             | wp-settings.php                                           | 02.02.2021 10:10                                                                  | Исходный файл   | 21 KG             |
| SSH-консоль                         |                                             | wp-signup.php                                             | 28.01.2021 7:03                                                                   | Исходный файл   | 31 K <sub>b</sub> |
|                                     |                                             | wp-trackback.php                                          | 09.10.2020 7:15                                                                   | Исходный файл   | 5 K <sub>b</sub>  |
|                                     |                                             | * xmlrpc.php                                              | 09.06.2020 5:55                                                                   | Исходный файл   | <b>4 KB</b>       |
| Тариф                               |                                             |                                                           |                                                                                   |                 |                   |
| <b>ВТ</b> Оплата услуг              |                                             |                                                           |                                                                                   |                 |                   |
|                                     |                                             |                                                           |                                                                                   |                 |                   |
| Документы                           |                                             |                                                           |                                                                                   |                 |                   |
| Уведомления                         |                                             |                                                           |                                                                                   |                 |                   |
|                                     |                                             |                                                           |                                                                                   |                 |                   |
| Настройки доступа                   |                                             | Элементов: 19<br>Выбрано 19 элем.                         |                                                                                   |                 |                   |

Рис. 6 Загрузка файлов WordPress

Так как для работы Wordpress требуется база данных MySQL, то необходимо создать её. Для этого следует перейти в пункт меню «Базы данных MySQL». После нажатия кнопки «Создание новой базы данных» необходимо придумать название и пароль для неё и заполнить предложенные поля. После этого необходимо вернуться в пункт меню «Сайты» и перейти на сайт, кликнув по доменному имени.

Далее начнётся процесс установки WordPress (рис. 7). Первым этапом предстоит подключить базу данных, которую будет использовать WordPress. Сервер базы данных и префикс таблиц рекомендуется не менять (рис. 8). В том случае если все данные введены правильно, осуществится перенаправка к следующему этапу установки. На следующем этапе необходимо заполнить форму, где следует указать название сайта, имя пользователя (администратора), пароль и E-mail (рис. 9). В том случае если есть необходимость не индексировать сайт, то рекомендуется поставить «галочку» напротив пункта «Видимость для поисковых систем», дальнейшем её можно будет убрать в настройках WordPress.

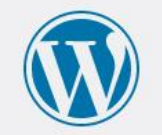

Добро пожаловать. Прежде чем мы начнём, потребуется информация о базе данных. Вот что вам необходимо знать до начала процедуры установки.

1. Имя БД

- 2. Имя пользователя базы данных
- 3. Пароль к базе данных
- 4. Хост БД

5. Префикс таблиц (если вы хотите запустить более чем один WordPress на одной базе)

Мы используем эту информацию, чтобы создать файл wp-config.php. Если по какой-то причине автоматическое создание файла не удалось, не волнуйтесь. Всё это предназначено лишь для заполнения файла настроек. Вы можете просто открыть wp-config-sample.php в текстовом редакторе, внести вашу информацию и сохранить его под именем wp-config.php. Нужна помощь? Пожалуйста.

Скорее всего, эти данные были предоставлены вашим хостинг-провайдером. Если у вас нет этой информации, свяжитесь с их службой поддержки. А если есть...

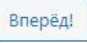

# Рис. 7 Установка WordPress

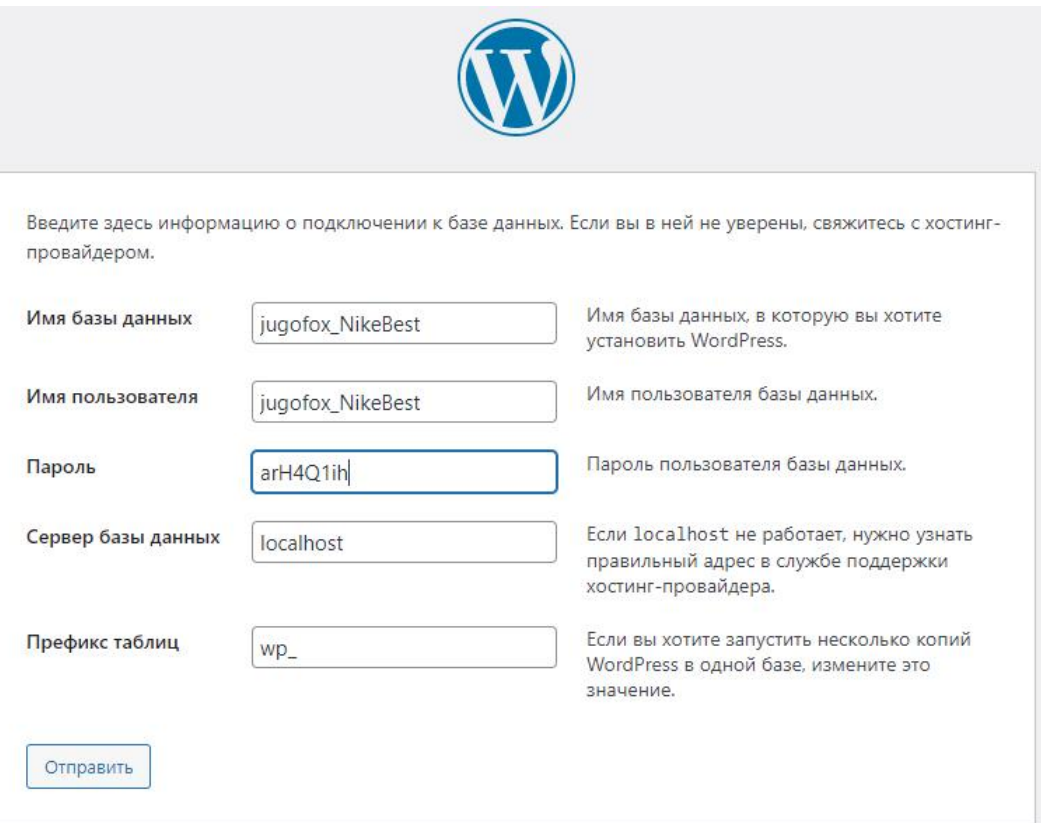

Рис. 8 Подключение базы данных

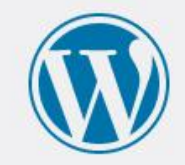

# Добро пожаловать

Добро пожаловать в знаменитую пятиминутную установку WordPress! Просто заполните поля - и вперёд, к использованию самой мощной и гибкой персональной платформы для публикаций в мире!

# Требуется информация

Пожалуйста, укажите следующую информацию. Не переживайте, потом вы всегда сможете изменить эти настройки.

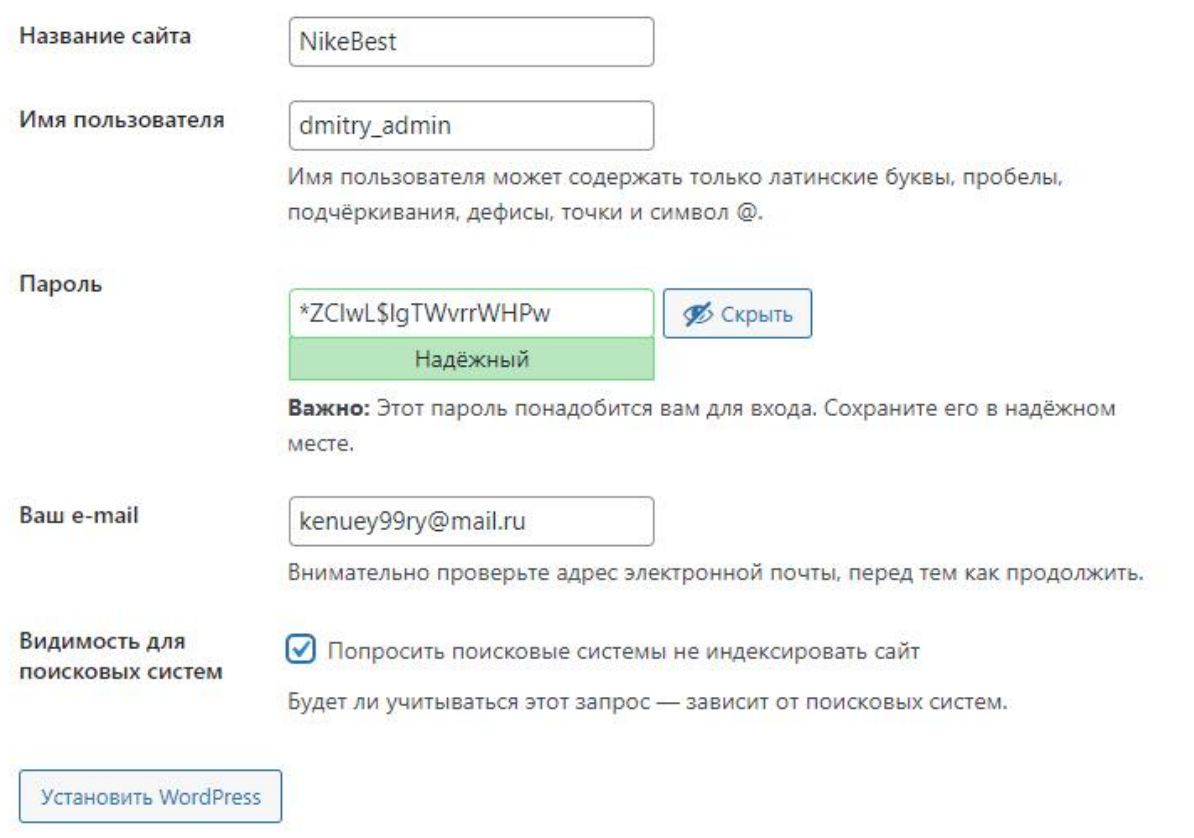

Рис. 9 Заполнение данных об администраторе

После установки WordPress необходимо будет ввести логин и пароль администратора, чтобы войти в админпанель (рис. 10). На этом процесс внедрения WordPress на хостинг завершен.

# Постулат. 2021. №5

ż

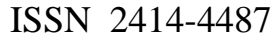

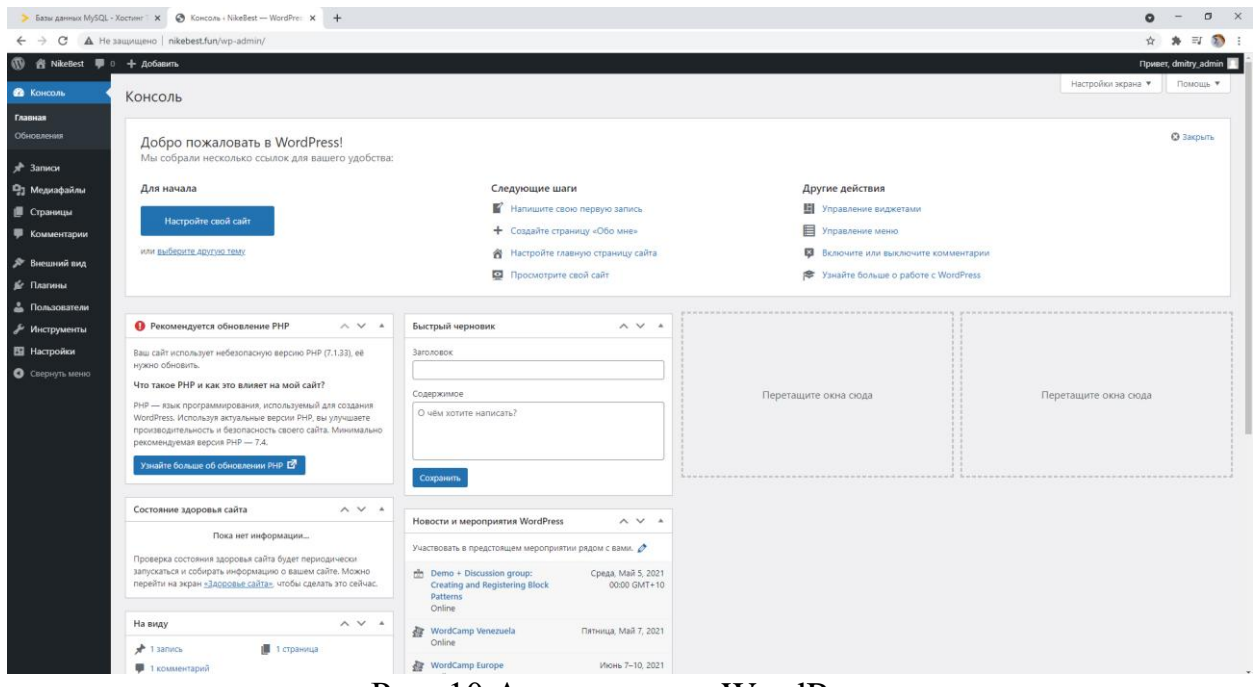

Рис. 10 Админпанель WordPress

Таким образом, в текущей статье был рассмотрен и реализован процесс регистрации аккаунта на хостинге, регистрации доменного имени, а также разобран процесс установки WordPress на хостинг. На данный момент всевозможные инструменты, такие как WordPress позволяют снизить планку порога входа для тех, у кого имеется необходимость в разработке собственного сайта. WordPress позволяет реализовать свой сайт и без знаний языков программирования, но это не значит, что их не надо изучать, это свидетельствует только о том, что даже с низкими навыками имеется возможность создать достойный сайт самостоятельно.

#### **Библиографический список**

- 1. Популярные сайты на WordPress URL: https://www.wpbeginner.com/showcase/40-most-notable-big-name-brands-thatare-using-wordpress/
- 2. Регистрация на инвестинге timeweb URL: https://timeweb.com/ru/services/hosting/
- 3. Репозиторий WordPress URL: https://ru.wordpress.org/download/